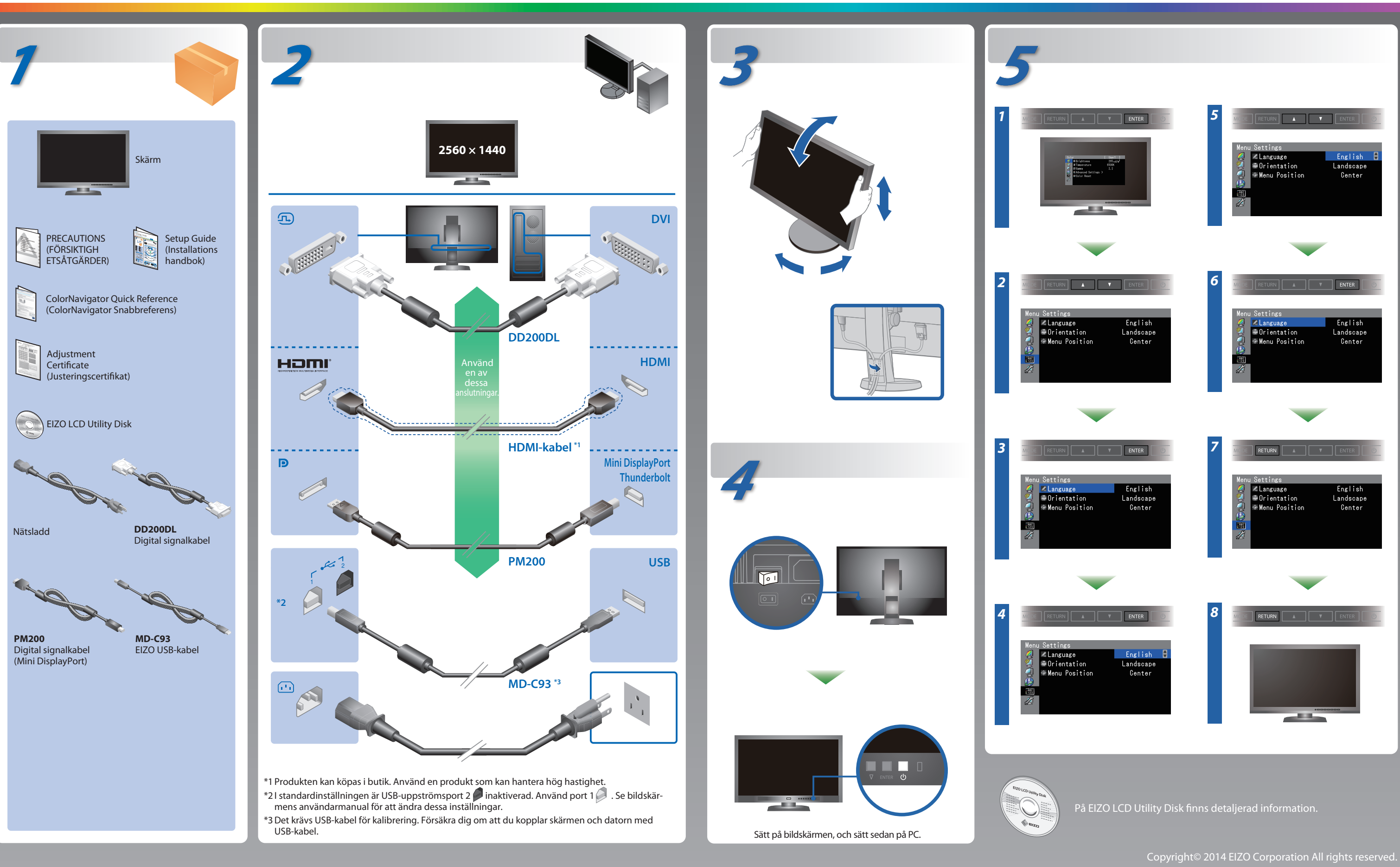

### **Viktigt**

Läs försiktighetsåtgärderna, den här installationshandboken och användarmanualen som finns på CD-skivan noggrant så att du känner dig säker och får ett effektivt användande av produkten.

**Installationshandbok** 

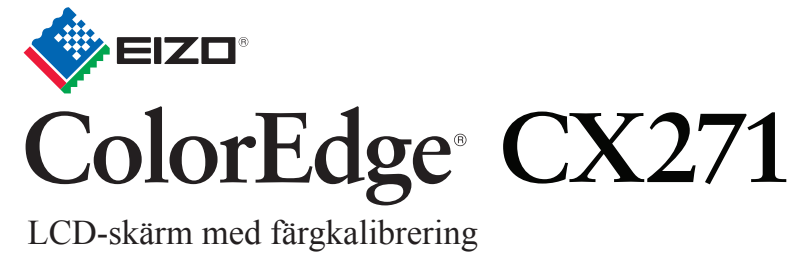

ColorNavigator ingår

# **Ingen bild visas**

Om det inte visas någon bild på skärmen sedan du gjort följande åtgärder ska du kontakta din lokala EIZO-återförsäljare.

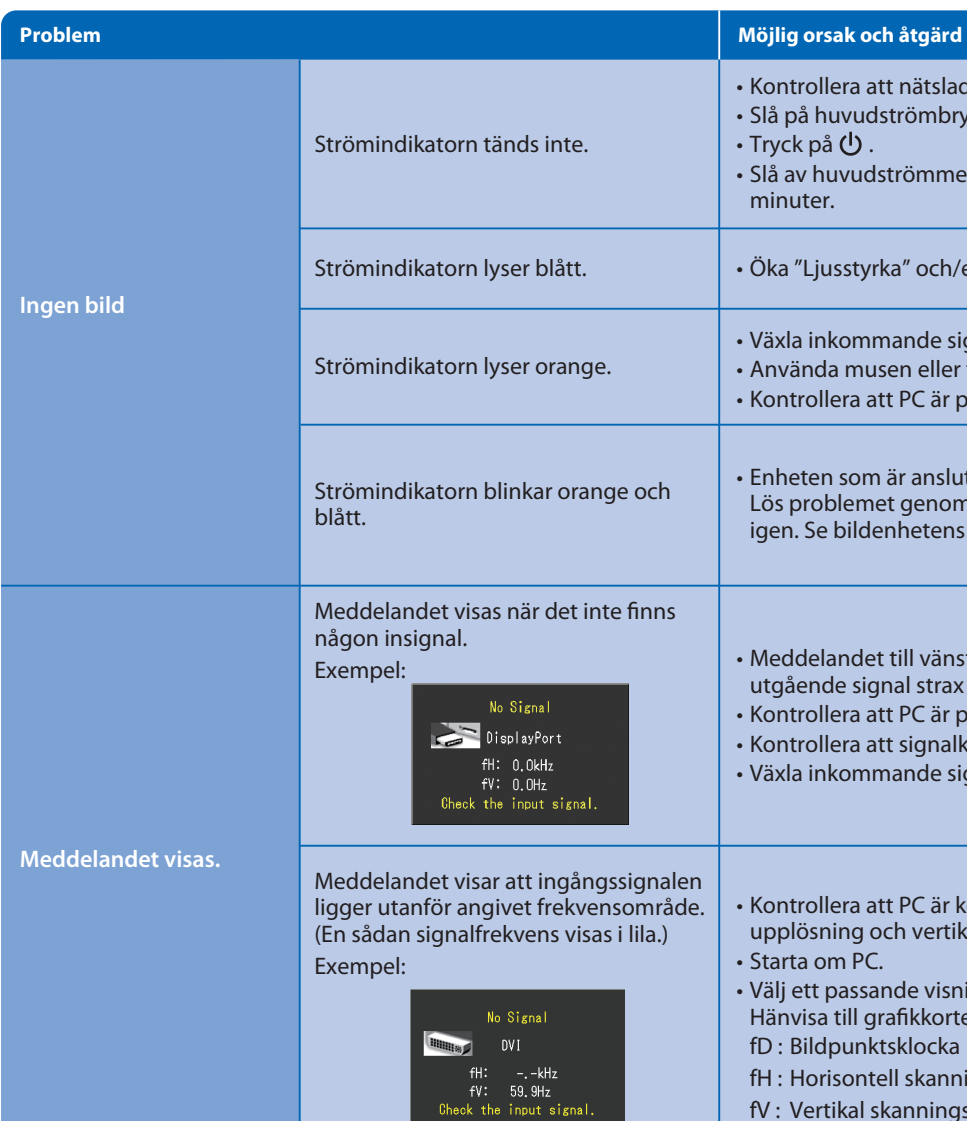

- Kontrollera att nätsladden är ordentligt ansluten.
- Slå på huvudströmbrytaren.
- Tryck på  $\bigcup$ .
- Slå av huvudströmmen och slå sedan på den igen efter några minuter.
- Öka "Ljusstyrka" och/eller "Färgdynamik" i menyn Justeringsmeny.
- Växla inkommande signal genom att trycka på SIGNAL.
- Använda musen eller tangentbordet.
- Kontrollera att PC är påslagen.
- Enheten som är ansluten via DisplayPort / HDMI har ett problem. Lös problemet genom att stänga av skärmen och sedan starta den igen. Se bildenhetens användarmanual för ytterligare information.
- Meddelandet till vänster kan visas för datorer som inte har någon utgående signal strax efter påslagning.
- Kontrollera att PC är påslagen.
- Kontrollera att signalkabeln är korrekt ansluten.
- Växla inkommande signal genom att trycka på SIGNAL.
- Kontrollera att PC är konfigurerad för att uppfylla skärmkraven för upplösning och vertikal skanningsfrekvens.
- Starta om PC.
- Välj ett passande visningsläge med hjälp av grafikkortsverktyget. Hänvisa till grafikkortets bruksanvisning för ytterligare information. fD : Bildpunktsklocka
- fH : Horisontell skanningsfrekvens
- fV : Vertikal skanningsfrekvens

## **ColorNavigator**

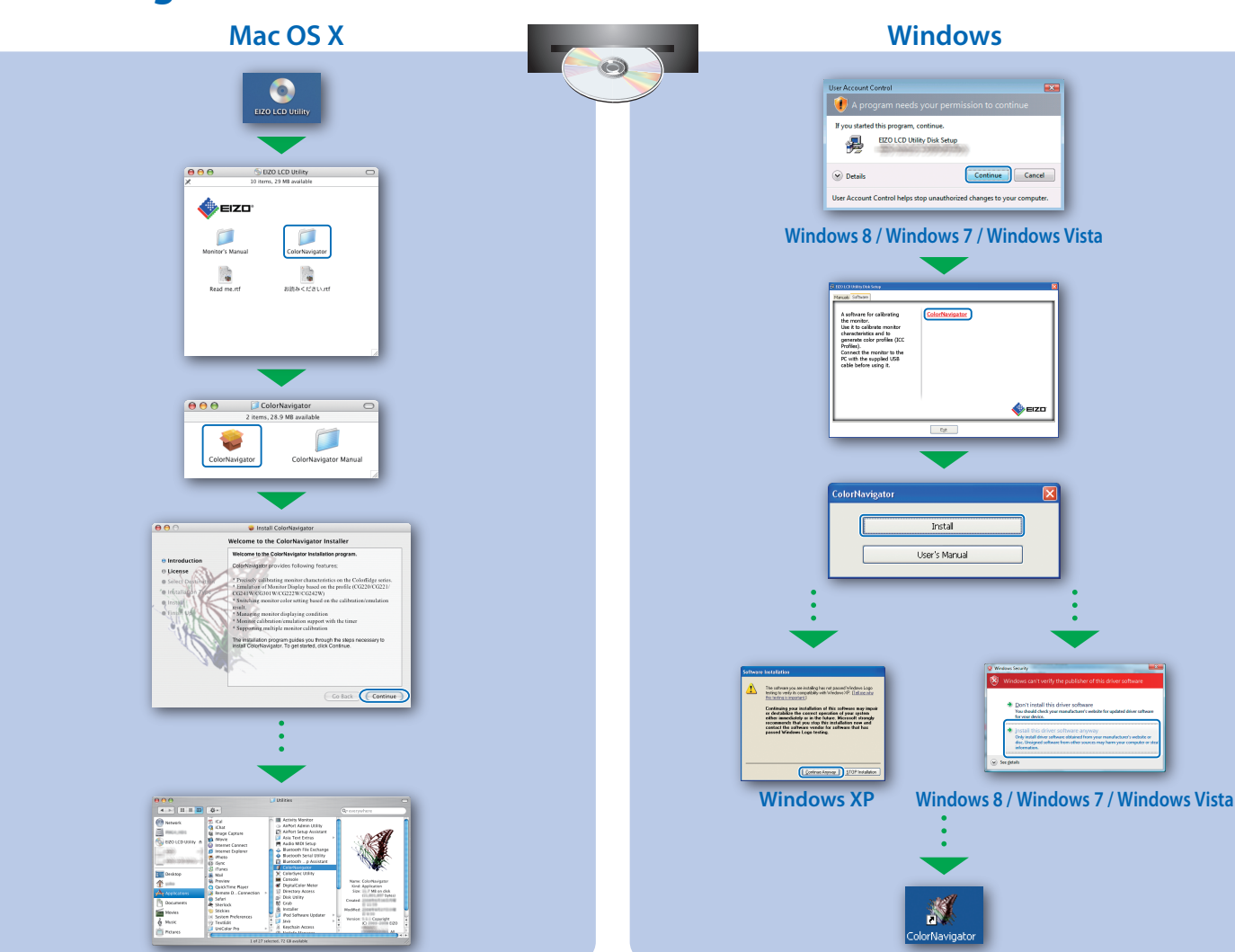

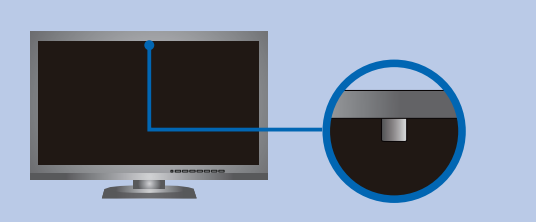

• För arbetsinstruktioner, vänd dig till "Snabbreferensen" och bruksanvisningen för ColorNavigator (lagrad på CD-skivan). • För detaljer om SelfCorrection, var god se bruksanvisningen för monitorn på CD-skivan.

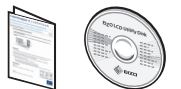

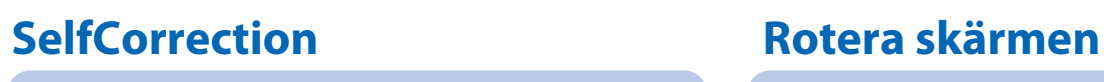

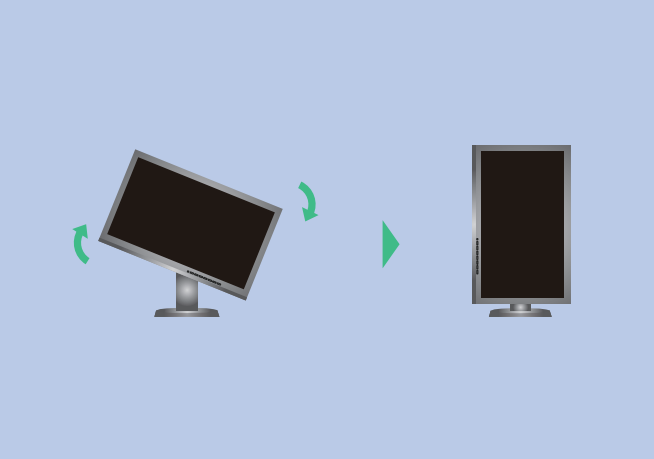

EIZO LCD Utility Disk Setup

A serious ter causain<br>the *i*t is calibrate monitority<br>characteristics and to<br>generate color profiles<br>Connect the monitor to<br>PC with the supplied US

User's Manual

Continue Cancel

- Var noga med att inte ändra den mängd belysning som kommer in i den inbygda sensorn under mätningen för att undvika att du påverkar riktighet av den inbygda sensorns måtts.
- Vi rekommenderar att du använder skärmkåpan.
- Håll inte ditt ansikte eller andra föremål nära monitorn under mätningen och titta inte in i sensorn.
- Ställ in monitorn I en miljö där ljus utifrån inte kommer in direkt i sensor delen.